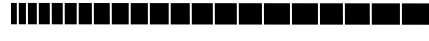

-----------------------------

**May 2009**

**Thermostat Sensor Manual**

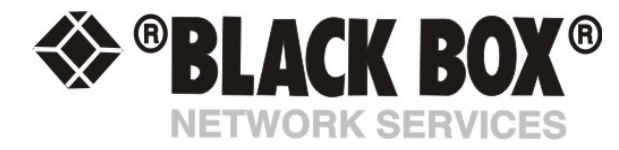

## **Thermostat Sensor**

## **Introduction**

The thermostat can be used to control the temperature of a device such as an air conditioner, heater, fridge, or any thing else that requires temperature control.

There are 2 profiles that can be used to automatically adjust the temperature to different settings. For example, if you had a wine cellar you could set the temperature to cool during the day using profile1, and set the temperature higher during the night time using the second profile.

**a)** Plug the sensor into one of the RJ45 ports on the rear panel of the unit.

**b)** Now point your browser to the IP address of the unit (default, 192.168.0.100). Next you need to login as the administrator using your administrator password (default is "public"). You will then be taken to the summary page.

**c)** From the summary page you need to select the sensors tab. The layout of the next page will vary depending on your unit so please refer to your units manual.

**d)** You should now be able to setup the thresholds for your sensor. The low critical, low warnings, normal, high warnings, high critical values can be set from this page.

*Now we will cover the settings that are specific to your sensor.* 

**Port:** Displays the port number

**Description:** This should be changed to give a meaningful description of what the port is sensing. Example, "Green house", "Environmental chamber". This description will be displayed under the detection sensor page.

**Current Reading:** The current reading of the temperature.

**Thermostat Status:** The status displays the current status of the thermostat. This can be either 'No Status' (if the sensor is offline), or display a user-defined description when the sensor is normal or critical.

**Sensor Online/Offline:** Indicates whether the thermostat sensor is either online or offline. If the sensor is offline then the current status will not be updated.

**Go Online/Offline:** Thermostat sensor online or offline (i.e. connected or disconnected). Note that selecting offline will effectively disconnect the sensor, and its status will read "No Status" and "Offline".

**Controls the Relay on Port:** Select from the dropdown box what port the relay should be controlled on.

**Relay Status:** The current status of the relay.

**Profile 1 Enable Time:** Set the starting and finishing time for profile 1.

**Profile 2 Enable Time:** Set the starting and finishing time for profile 2.

**Relay normal status:** Can be either "No", "Off", or "No Change".

**When temperature higher than:** Enter the temperature and select the action you want from the drop down box. For example, when the temperature reaches 42° degree "Turn Off".

**When temperature lower than:** Enter the temperature and select the action you want from the drop down box. For example, when the temperature drops to 1° degree "Turn On".

The slider bars offer an alternative to entering the values in the input boxes.

**Save:** Save your current settings.

**Reset:** Reverts back to the previous setting that has been saved.